# U8 连接器部署及使用手册

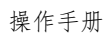

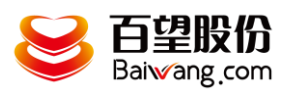

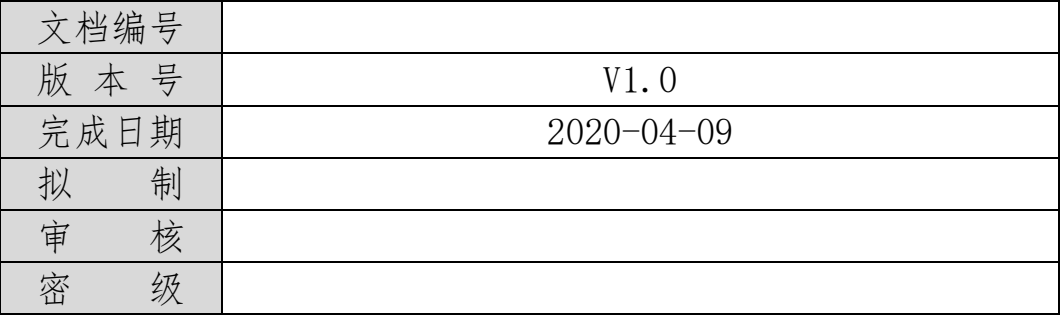

#### 变更记录:

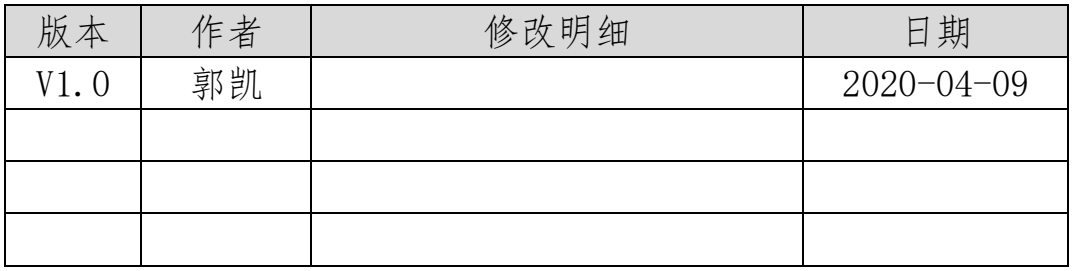

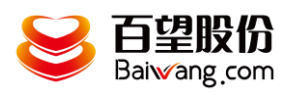

目

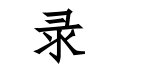

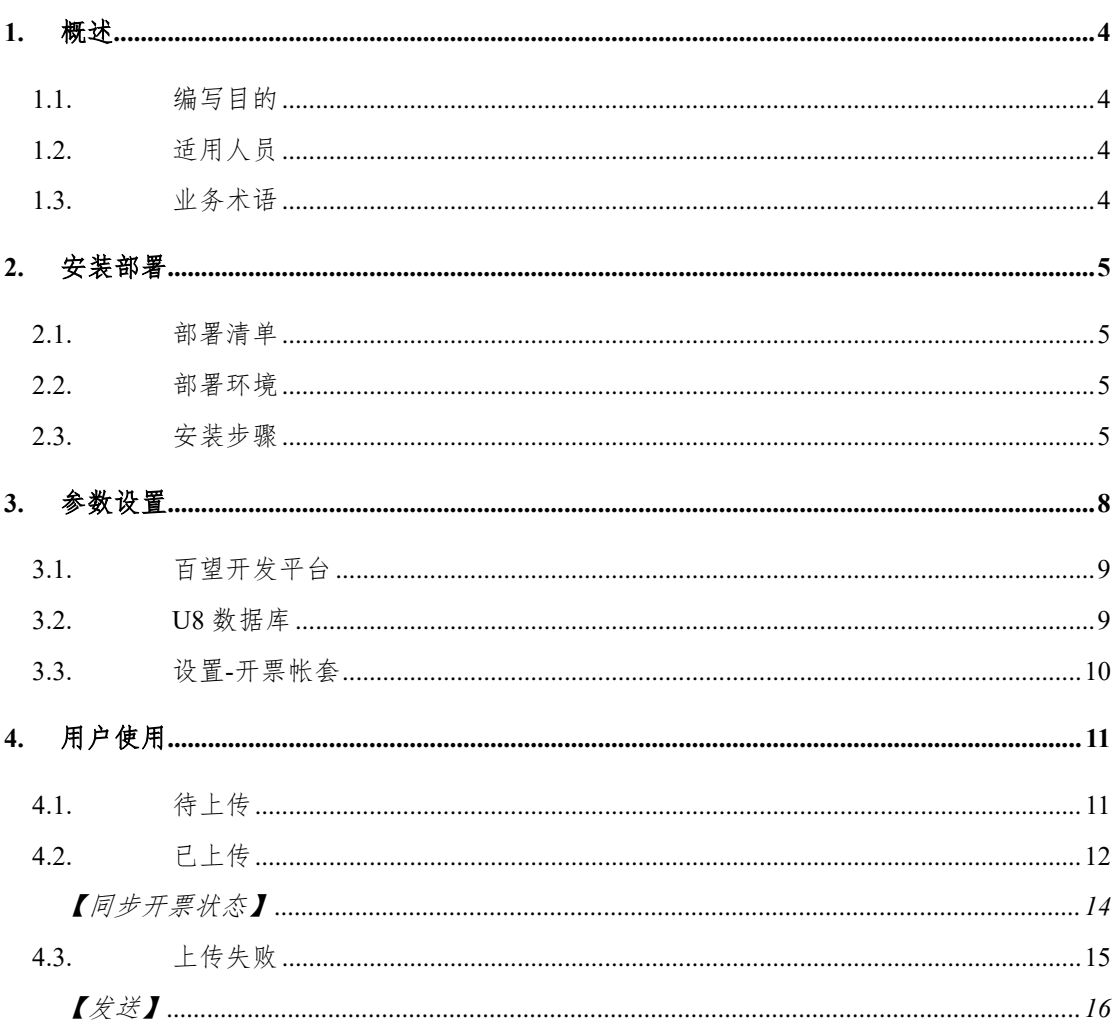

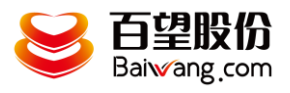

# <span id="page-3-0"></span>1. 概述

# <span id="page-3-1"></span>**1.1.**编写目的

本文档是为项目涉及的系统与服务部署提供指导。 通过阅读文档运维人员可以明确项目所涉及的系统、服务的部署方式和具体操作流程。

# <span id="page-3-2"></span>**1.2.**适用人员

本文档的阅读对象是甲乙双方的运维人员。

# <span id="page-3-3"></span>**1.3.**业务术语

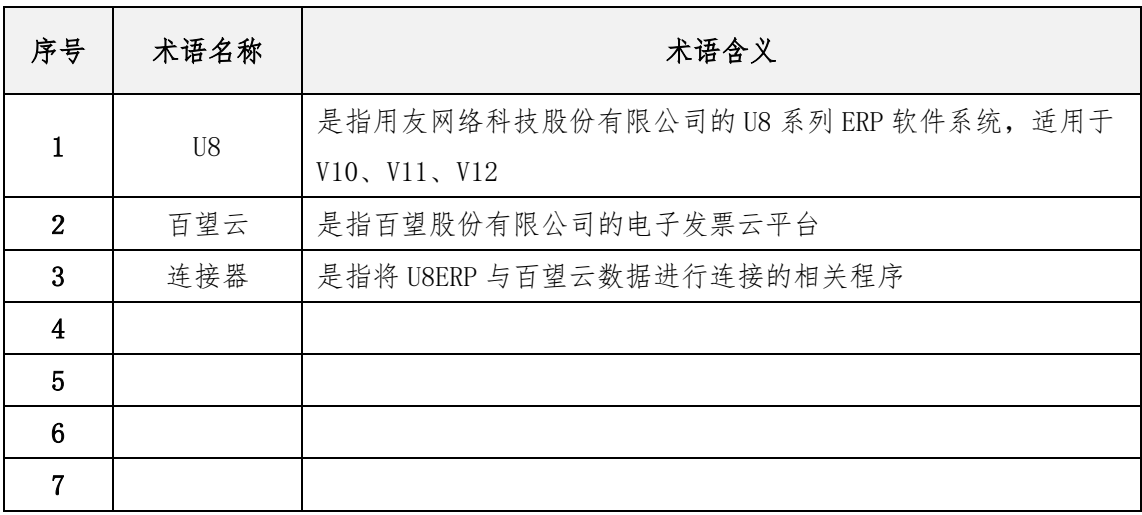

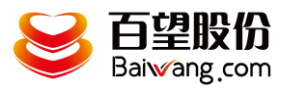

# <span id="page-4-0"></span>2. 安装部署

#### <span id="page-4-1"></span>**2.1.**部署清单

部署清单包括:

百望云桌面安装;

U8 连接器安装;

#### <span id="page-4-2"></span>**2.2.**部署环境

部署环境是指百望云桌面和 U8 连接器的安装部署环境,目前百 望开票助手只支持 windows 操作系统。

因为 U8 连接器是定时从 U8 系统获取开票单据信息并自动上传 百望云,故要求其部署的环境须处于长时间开机状态,并能对接外网, 连接云端百望云平台,建议选择一台 windows 专用开票服务器。

#### <span id="page-4-3"></span>**2.3.**安装步骤

1、下载百望云桌面

打开百望官网 [www.baiwang.com](http://www.baiwang.com/),在服务与支持—文档中心找到 百望云桌面进行下载

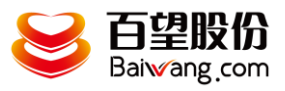

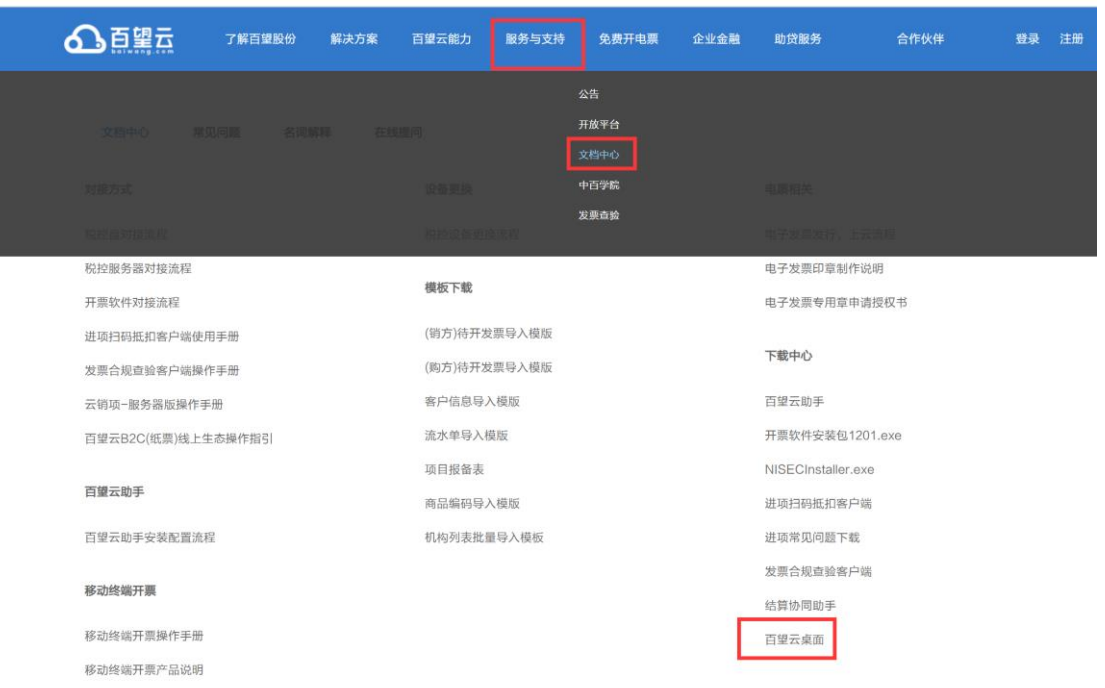

# 双击安装

移动终端开票对外接口 移动终端开票发行流程

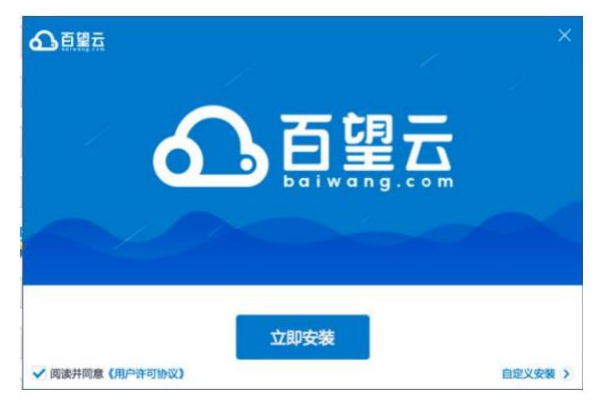

#### 2、安装 U8 连接器

在百望云桌面首页点击应用市场

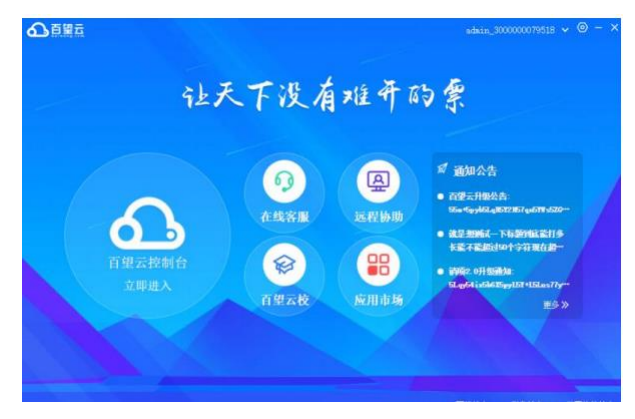

点击应用市场找到 U8 连接器

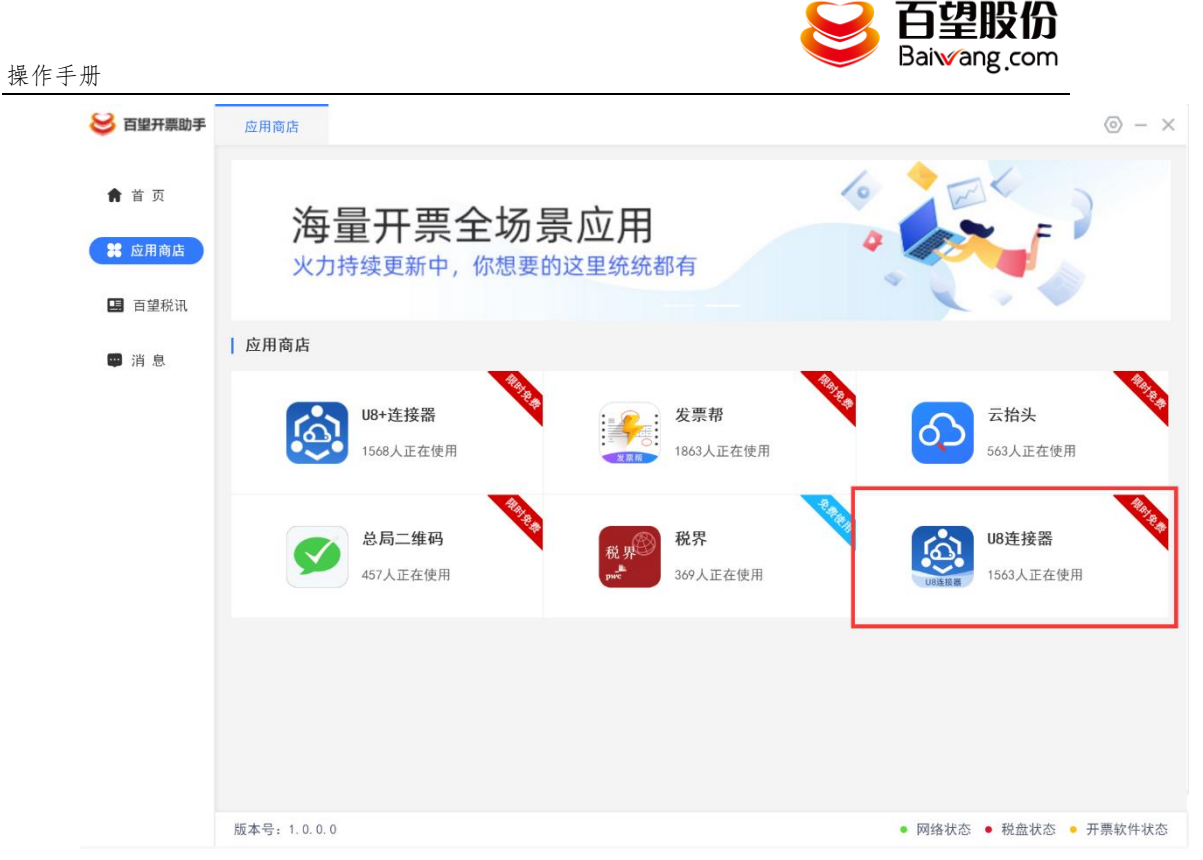

点击后在弹窗上点击我要使用

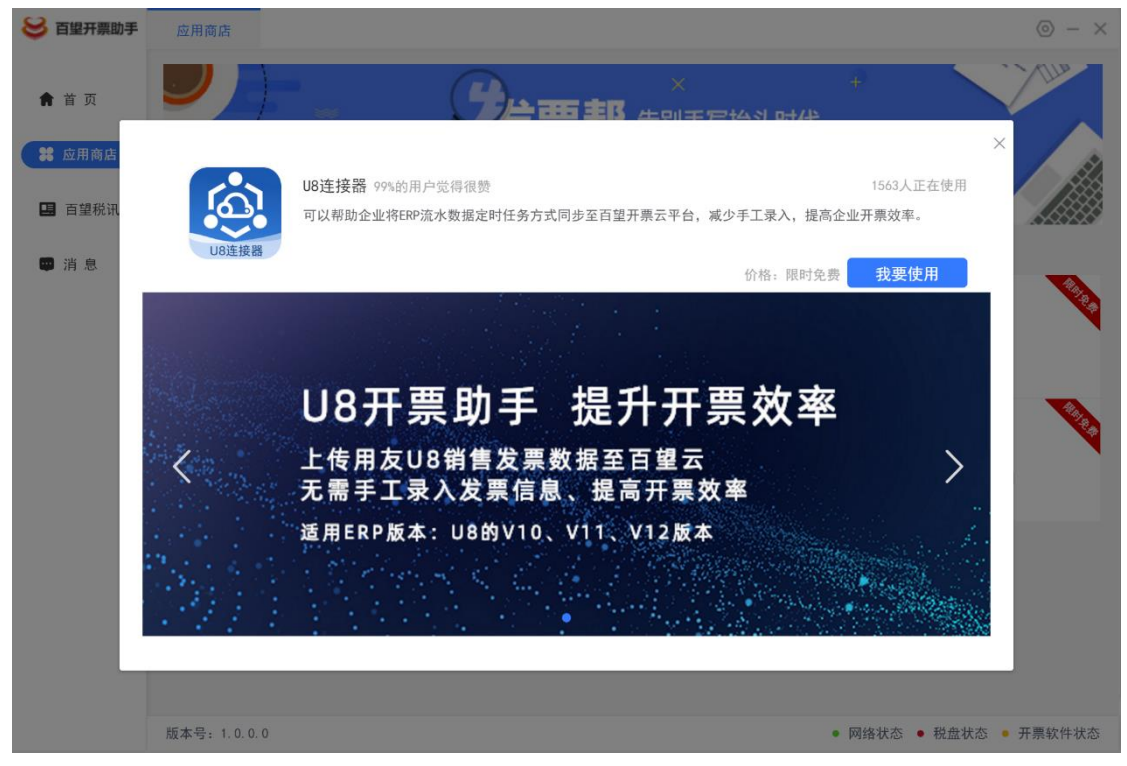

安装完成后将自动弹出配置页面

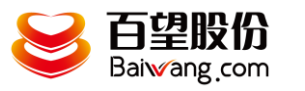

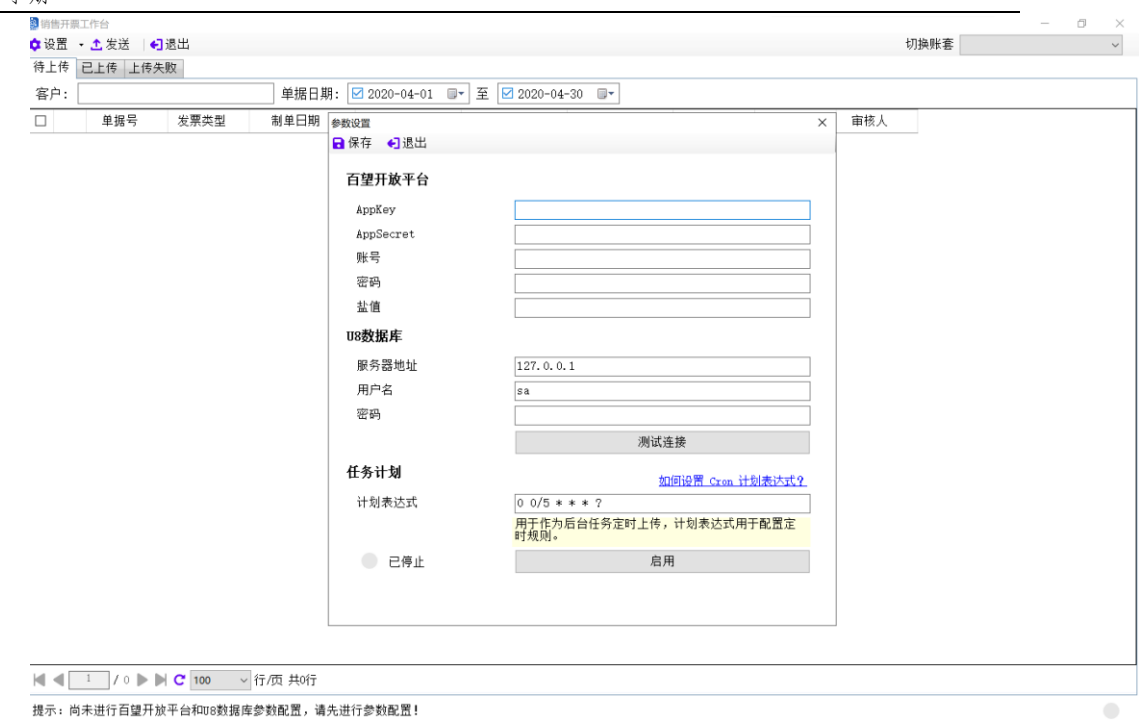

# <span id="page-7-0"></span>3. 参数设置

点击菜单栏设置-参数设置进入到参数设置页面,在参数设置页面 可以对百望开发平台和 U8 数据库的参数进行配置,配置完成后点击 保存按钮即可将参数配置的信息保存下来,然后点击退出按钮退出开 票帐套页面。

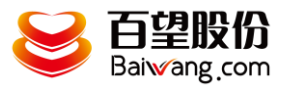

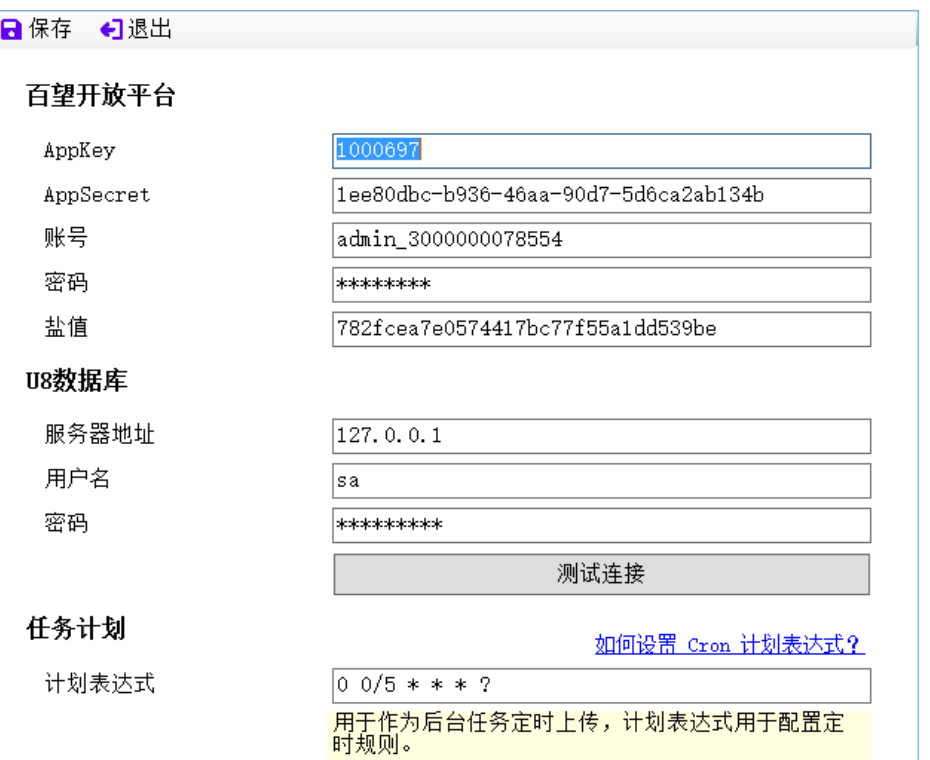

#### <span id="page-8-0"></span>**3.1.**百望开发平台

设置百望开放平台参数是为了能够在调用百望开发平台接口 时进行身份验证,发送需开票业务数据和同步开票状态两个功能 都会用到这个参数配置。

**AppKey**:必填项,不填写时会提示:请输入【百望开放平台-AppKey】!

**AppSecret**:必填项,不填写时会提示:请输入【百望开放平台-AppSecret】!

帐号:必填项,不填写时会提示:请输入【百望开放平台-帐号】! 密码:必填项,不填写时会提示:请输入【百望开放平台-密码】! 盐值:必填项,不填写时会提示:请输入【百望开放平台-盐值】!

#### <span id="page-8-1"></span>**3.2.U8** 数据库

设置 U8 数据库是为了从 U8 指定的帐套中获取需开票业务数 据,如果设置不正确会导致获取数据失败。

服务器地址:需要设置 u8 数据库服务器地址, 必填项, 不填写时

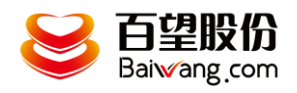

会提示:请输入【U8 数据库-服务器地址】! 用户名:必填项,不填写时会提示:请输入【U8 数据库-用户名】! 密码:需要设置为 u8 数据库密码

#### <span id="page-9-0"></span>**3.3.**设置**-**开票帐套

点击菜单栏设置-开票帐套进入到开票帐套页面,配置完成后点击 保存按钮即可将参数配置的信息保存下来,然后点击退出按钮退出开 票帐套页面。

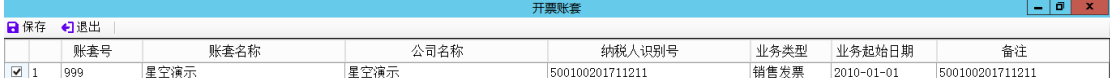

开票帐套设置主要是为了设置要从哪个帐套中获取数据,帐套号, 税号是关键信息设置错误将无法成功获取和发送业务开票数据,业务 起始日期会影响到销售工作台单据日期的选择及数据日期范围的查 询

帐套号:不可修改,系统自动获取 U8 所有帐套号

帐套名称:可以手工维护,系统自动获取帐套名称

公司名称:可以手工维护,系统自动获取公司名称

纳税人识别号:必填项,不填写时会提示:启用的帐套【999】【纳 税人识别号】不能为空!

业务类型:不可修改,系统预制

业务起始日期:默认当前年度第一天,必填项,可手工维护,不 填写时会提示: 启用的帐套【999】【业务起始日期】不能为空!

备注:可手工维护,不必填

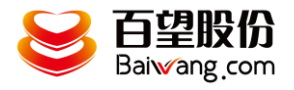

# <span id="page-10-0"></span>4. 用户使用

## <span id="page-10-1"></span>**4.1.**待上传

1)查询到的数据为未发送过百望云流水单的需开票业务数据(目 前只支持销售发票数据)

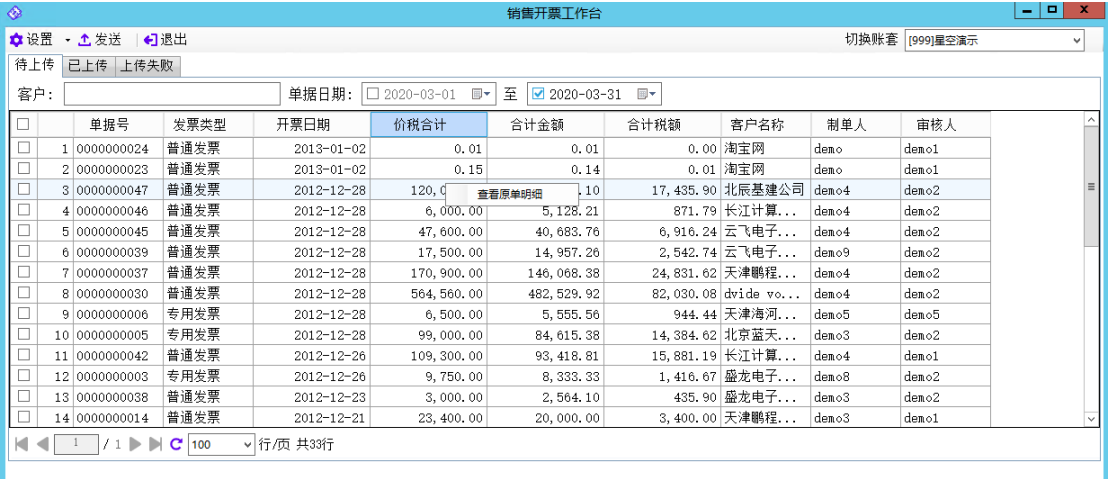

2)可以根据帐套、客户、单据日期(默认当前月)三个维度来过 滤数据

3)选中一条数据右击可以查看原单明细

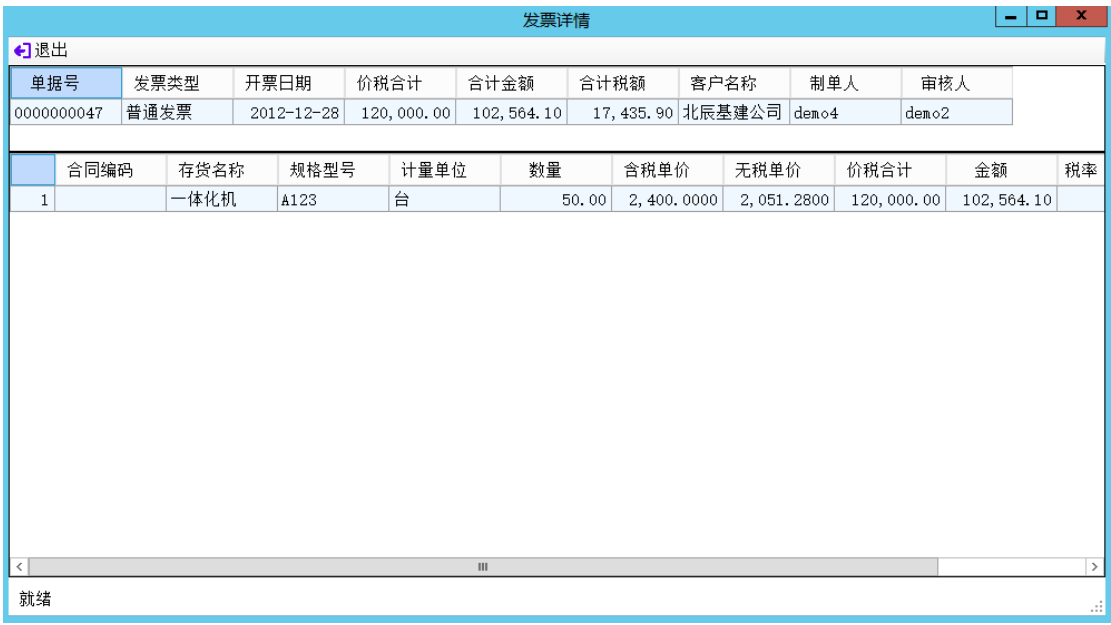

4)勾选任意数据后可点击发送按钮,将数据传送到百望云流水 单中,同时数据自动进入已上传页签。

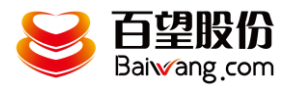

5)如果没有勾选数据直接点击发送按钮会提示:发票上传失败: 请先选择选择要上传的发票!

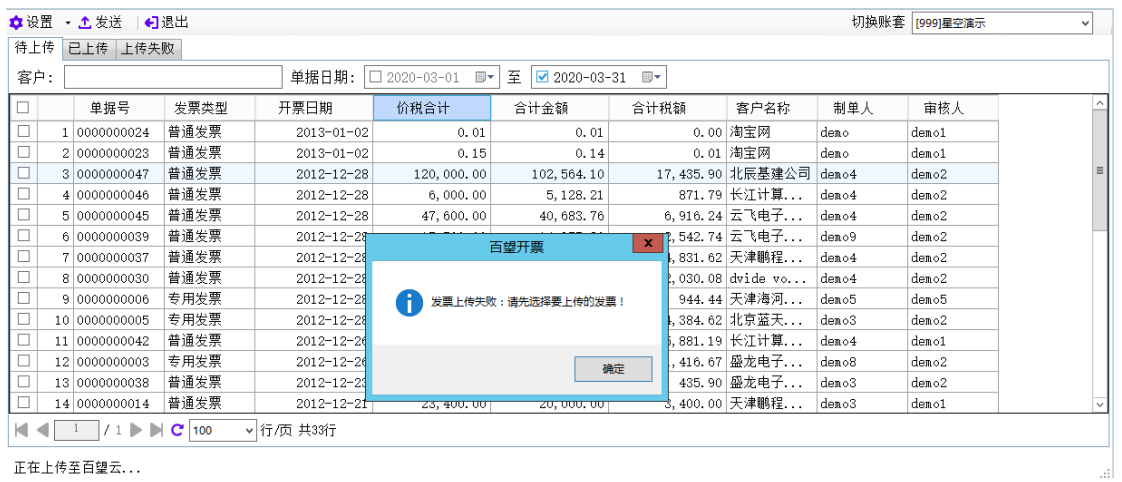

# <span id="page-11-0"></span>**4.2.**已上传

1)查询到的数据为已成功发送过百望云流水单的需开票业务数据

| ۵                                                                              | 销售开票工作台                                                   |        |                       |     |      |                  |             |             |                   |                       |       | o<br>×<br>۰        |  |
|--------------------------------------------------------------------------------|-----------------------------------------------------------|--------|-----------------------|-----|------|------------------|-------------|-------------|-------------------|-----------------------|-------|--------------------|--|
|                                                                                | ☆设置<br>- 土发送<br><b>4</b> 同步开票状态<br>切换账套 [999]星空演示<br>←】退出 |        |                       |     |      |                  |             |             |                   |                       |       | $\checkmark$       |  |
|                                                                                | 已上传<br>待上传<br>上传失败                                        |        |                       |     |      |                  |             |             |                   |                       |       |                    |  |
| 至<br>客户:<br>上传日期<br>$\Box$ 2020-03-01<br>⊪<br>$2020 - 03 - 31$<br>$\mathbb{R}$ |                                                           |        |                       |     |      |                  |             |             |                   |                       |       |                    |  |
| O                                                                              |                                                           | 开票状态   | 上传日期                  | 单据号 | 发票类型 | 开票日期             | 价税合计        | 合计税额        | 合计金额              | 客户名称                  | 制单人   | 审                  |  |
|                                                                                | 1                                                         |        | 2020-03-17 0000000004 |     | 专用发票 | $2012 - 12 - 16$ | 38,000.00   | 5, 521, 37  |                   | 32, 478.63 dvide vo   | demo3 | demo               |  |
|                                                                                | $\overline{c}$                                            |        | 2020-03-17 0000000001 |     | 普通发票 | 2012-12-11       | 3,800.00    | 552.14      |                   | 3, 247.86 dvide vo    | demo4 | demo               |  |
|                                                                                | 3                                                         |        | 2020-03-17 0000000018 |     | 普通发票 | $2012 - 12 - 14$ | 0.01        | 0.00        |                   | 0.01 淘宝网              | demo  | demo               |  |
|                                                                                | 4                                                         |        | 2020-03-17 0000000020 |     | 普通发票 | $2012 - 12 - 14$ | 0.01        | 0.00        |                   | 0.01 淘宝网              | demo  | demo               |  |
|                                                                                | 5                                                         |        | 2020-03-17 0000000021 |     | 普通发票 | $2012 - 12 - 14$ | 0.01        | 0.00        |                   | 0.01 淘宝网              | demo  | denc_l             |  |
|                                                                                | 6                                                         |        | 2020-03-17 0000000033 |     | 普通发票 | 2012-12-28       | 147, 940.00 | 21, 495.56  |                   | 126, 444. 44 dvide vo | demo4 | demd               |  |
|                                                                                | 7                                                         |        | 2020-03-17 0000000027 |     | 普通发票 | $2013 - 01 - 02$ | 0.01        | 0.00        |                   | 0.01 淘宝网              | demo  | demo               |  |
|                                                                                | 8                                                         |        | 2020-03-17 0000000028 |     | 普通发票 | $2013 - 01 - 02$ | 0.01        | 0.00        |                   | 0.01 淘宝网              | demo  | demo               |  |
|                                                                                |                                                           | 9 已开票  | 2020-03-17 0000000044 |     | 普通发票 | 2012-12-20       | 184,000.00  | 26, 735, 04 | 157, 264. 96 云飞电子 |                       | demo4 | demo               |  |
|                                                                                | 10                                                        |        | 2020-03-17 0000000016 |     | 普通发票 | $2012 - 12 - 14$ | 0.01        | 0.00        |                   | 0.01 淘宝网              | demo  | demo               |  |
|                                                                                |                                                           | 11 已开票 | 2020-03-17 0000000050 |     | 普通发票 | $2013 - 01 - 26$ | 7.00        | 0.81        |                   | 6.19 淘宝网              | demo  | demo               |  |
|                                                                                | 12                                                        |        | 2020-03-11 0000000026 |     | 普通发票 | $2013 - 01 - 02$ | 0.01        | 0.00        |                   | 0.01 淘宝网              | demo  | demo               |  |
|                                                                                | 13                                                        |        | 2020-03-11 0000000017 |     | 普通发票 | $2012 - 12 - 14$ | 0.02        | 0.00        |                   | 0.02 淘宝网              | demo  | ∣demo <del>v</del> |  |
| $\langle$<br>$\rightarrow$<br>Ш                                                |                                                           |        |                       |     |      |                  |             |             |                   |                       |       |                    |  |
| $11 \triangleright$<br>$C$ 100<br>KI 41<br>Þ<br>▼ 行/页 共16行                     |                                                           |        |                       |     |      |                  |             |             |                   |                       |       |                    |  |
|                                                                                |                                                           |        |                       |     |      |                  |             |             |                   |                       |       |                    |  |
|                                                                                |                                                           |        |                       |     |      |                  |             |             |                   |                       |       |                    |  |

2)可以根据帐套、客户、单据日期(默认当前月)三个维度来过 滤数据

3)选中一条数据右击可以查看原单明细、查看接口日志、查看开 票历史

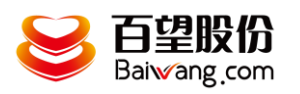

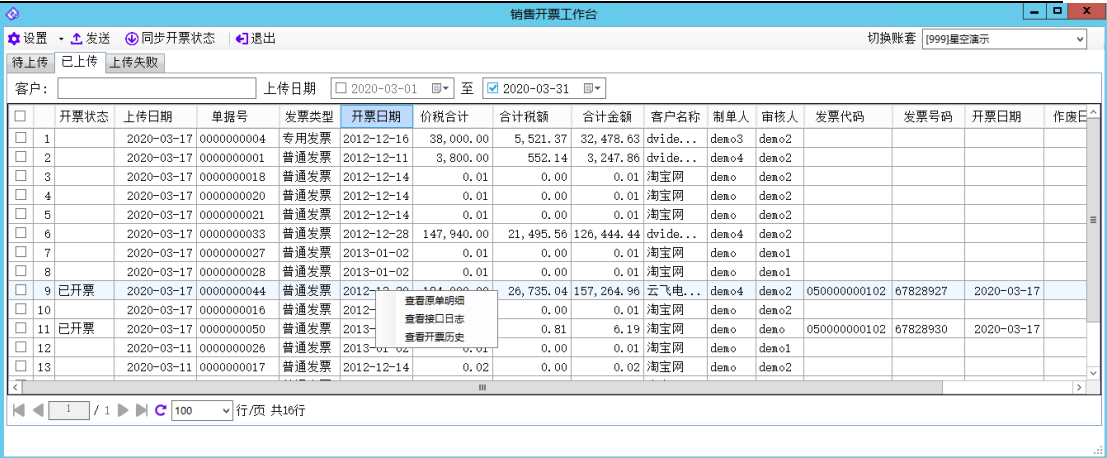

# 原单明细:

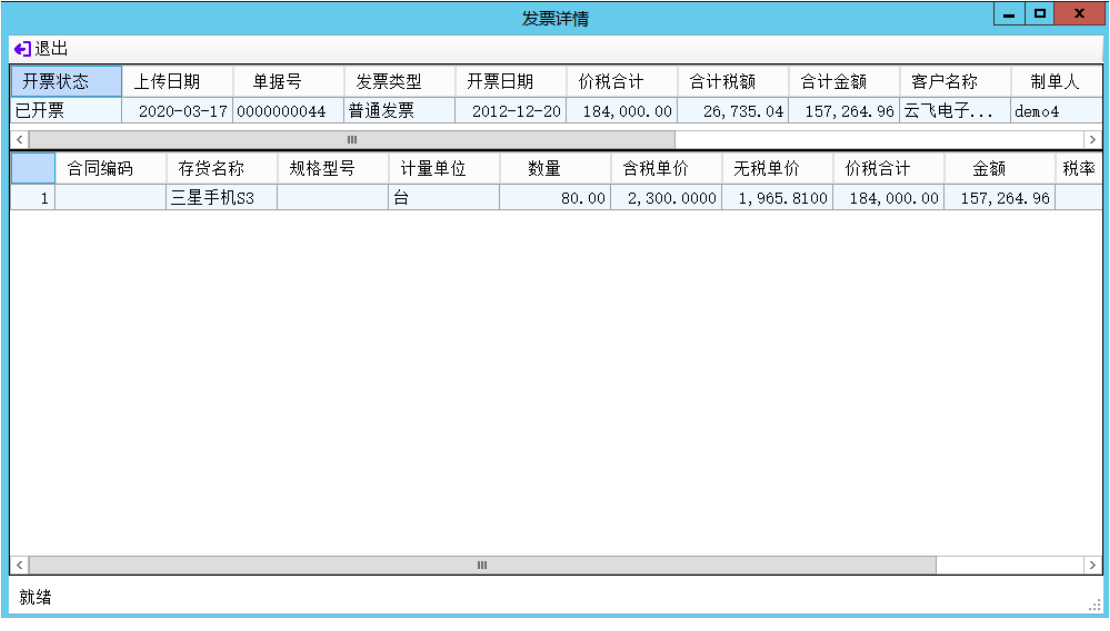

## 上传日志:

![](_page_12_Picture_26.jpeg)

![](_page_13_Picture_1.jpeg)

开票历史:

![](_page_13_Picture_59.jpeg)

4)勾选任意数据后可点击发送按钮,将数据再次传送到百望云流 水单中,上传成功数据停滞在已上传页签,如果传送失败数据将自动 进入到上传失败页签中。

5)如果没有勾选数据直接点击发送按钮会提示:发票上传失败: 请先选择选择要上传的发票!

![](_page_13_Picture_60.jpeg)

#### <span id="page-13-0"></span>【同步开票状态】

该按钮只有在【已上传】页签有,其他页签中都没有该按钮。

点击【同步开票状态】按钮可以获取到已上传并在百望云上开票 成功的信息,将信息更新到已上传页签数据中,方便用户查看。获取 的数据包含开票状态、合计税额、合计金额、发票代码、发票号码、 开票日期以及作废日期、作废原因

![](_page_14_Picture_0.jpeg)

# <span id="page-14-0"></span>**4.3.**上传失败

1)查询到的数据为发送百望云流水单失败的需开票业务数据

| ◈                                                                                                    | 销售开票工作台                                                 |             |                        |      |          |               |          |       |       |                        |      | 1 - 1 - 1 X  |
|----------------------------------------------------------------------------------------------------|---------------------------------------------------------|-------------|------------------------|------|----------|---------------|----------|-------|-------|------------------------|------|--------------|
|                                                                                                    | ☆设置 ・ 土 发送   + 1 退出                                     |             |                        |      |          |               |          |       |       | 切换账套 [999]星空演示         |      | $\checkmark$ |
| 待上传                                                                                                    | 已上传 上传失败                                                |             |                        |      |          |               |          |       |       |                        |      |              |
| 客户:                                                                                                    | 上传日期<br>田<br>至<br>$2020 - 03 - 31$<br>$\Box$ 2020-03-01 |             |                        |      |          |               |          |       |       |                        |      |              |
| □                                                                                                    | 上传日期                                                    | 单据号<br>发票类型 | 开票日期                   | 价税合计 | 合计税额     | 合计金额          | 客户名称     | 制单人   | 审核人   |                        | 失败原因 |              |
| $\Box$                                                                                                    | 2020-03-18 0000000025                                   | 普通发票        | 0010, 01, 00<br>查看原单明细 | .44  | 0.21     |               | 1.23 淘宝网 | demo  | demo1 | 平台中并未有此商品,请先去平台维护商品信息! |      |              |
| □                                                                                                    | 2020-03-18 0000000048<br>$\overline{c}$                 | 普通发票        | 查看接口日志                 | 0.00 | 3,596.15 | 21, 153.85 盛龙 |          | demo4 | demo  | 平台中并未有此商品,请先去平台维护商品信息! |      |              |
|                                                                                                    |                                                         |             |                        |      |          |               |          |       |       |                        |      |              |
|                                                                                                    |                                                         |             |                        |      |          |               |          |       |       |                        |      |              |
|                                                                                                    |                                                         |             |                        |      |          |               |          |       |       |                        |      |              |
|                                                                                                    |                                                         |             |                        |      |          |               |          |       |       |                        |      |              |
|                                                                                                    |                                                         |             |                        |      |          |               |          |       |       |                        |      |              |
|                                                                                                    |                                                         |             |                        |      |          |               |          |       |       |                        |      |              |
|                                                                                                    |                                                         |             |                        |      |          |               |          |       |       |                        |      |              |
|                                                                                                    |                                                         |             |                        |      |          |               |          |       |       |                        |      |              |
|                                                                                                    |                                                         |             |                        |      |          |               |          |       |       |                        |      |              |
|                                                                                                    |                                                         |             |                        |      |          |               |          |       |       |                        |      |              |
| $ $ $\parallel$ $\parallel$ $\parallel$ $\parallel$ $\parallel$ $/$ 1 $\blacktriangleright$ $\parallel$ $\parallel$ $\parallel$ $\parallel$ $\parallel$ 100<br>▼ 行/页 共2行 |                                                         |             |                        |      |          |               |          |       |       |                        |      |              |
|                                                                                                    |                                                         |             |                        |      |          |               |          |       |       |                        |      |              |
|                                                                                                    |                                                         |             |                        |      |          |               |          |       |       |                        |      |              |

2)可以根据帐套、客户、单据日期(默认当前月)三个维度来过 滤数据

3)选中一条数据右击可以查看原单明细、查看接口日志

原单明细:

![](_page_14_Picture_46.jpeg)

失败日志:

![](_page_15_Picture_0.jpeg)

![](_page_15_Picture_1.jpeg)

![](_page_15_Picture_53.jpeg)

4)勾选任意数据后可点击发送按钮,将数据再次传送到百望云流 水单中,上传成功数据自动流入到已上传页签,如果传送失败数据将 停滞在上传失败页签中。

5)如果没有勾选数据直接点击发送按钮会提示:发票上传失败: 请先选择选择要上传的发票!

![](_page_15_Picture_54.jpeg)

#### <span id="page-15-0"></span>【发送】

在待上传、已上传、上传失败页面均有

勾选单据后,点击发送按钮,调用百望云流水单接口,将勾选的 U8 开票业务数据同步到百望云流水单管理中。上传成功写入到已上 传页签,失败写入到上传失败页签。在【已上传】和【上传失败】页

![](_page_16_Picture_1.jpeg)

签中可查看同步的日志信息。

发送过程会效验配置的百望开放平台参数和 U8 数据库的参数。 支持对已上传或者上传失败的数据修改后点发送按照修改后的 数据进行上传。